# Using a TranzPort with DJ-1800

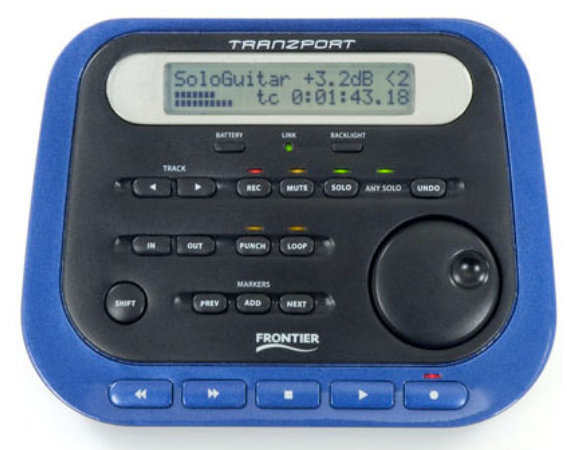

The Frontier Design TranzPort (http://www.frontierdesign.com/Products/TranzPort/) is a wireless DAW (Digital Audio Workstation) MIDI controller. Unlike most MIDI controllers, it uses high-frequency RF technology, so the controller doesn't have to be physically connected to your computer. As a DJ, this enables you to wander away from your DJ laptop (within wireless range), whilst still being able to control your mix.

We have found that the TranzPort has very low latency when used to control DJ-1800, even though it is a wireless controller. As a result, it is a useful device to control DJ-1800 if you need to leave your DJ computer for a short while.

The TranzPort has 19 MIDI buttons, some of which have LEDs to indicate their status. It also features a jog wheel for precise position finding. Additionally, the TranzPort has a 40-character LCD display for showing the current song, position and controller settings (see below).

To use a TranzPort with DJ-1800 v3.0 or later under OS X, install the TranzPort by following its included software instructions. This documentation has been written using the TranzPort drivers v1.4.2, updated 2007-04-11, and available here:

#### http://www.frontierdesign.com/Products/TranzPort/Downloads

Once the TranzPort is installed and your computer has restarted, you can plug in the TranzPort's USB base. You can now launch DJ-1800. The lights on the TranzPort will flash on and off to indicate that the controller has been recognized by DJ-1800, and the version of DJ-1800 you are using will display briefly on the TranzPort's LCD display.

Please note that the TranzPort must be set to "native mode" to work with DJ-1800. To set the TranzPort to native mode, use the TranzPort menubar item, as shown below:

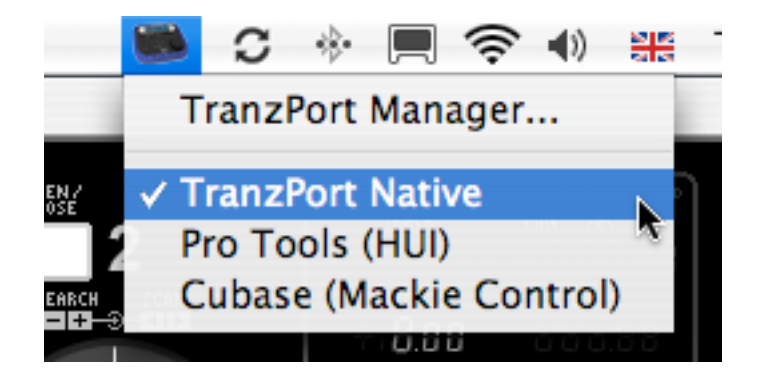

# TranzPort controls for DJ-1800

The TranzPort's controls were originally designed for use with pro audio editing applications such as Cubase, Logic and Pro Tools. As a result, the buttons on the TranzPort are labelled to match the functionality of these kinds of applications.

DJ-1800 has a different feature set from these audio applications, and so we have repurposed many of the TranzPort's buttons for other purposes. This means that a button's use within DJ-1800 may not match its label on the TranzPort. We hope that it won't take long to get used to the DJ-1800 controls and to use these even though they don't match the labels on the TranzPort.

The TranzPort is used to control the "current" CD Player in DJ-1800. This is the CD Player with a blue "focus" ring around it when viewed on screen. We have also included buttons to change the "current" CD player (see below).

Some of the TranzPort's buttons perform different actions when the TranzPort's Shift button is held down. These actions are shown in the diagram below. Where no alternative Shift action is specified, this indicates that holding down Shift has no effect on the button.

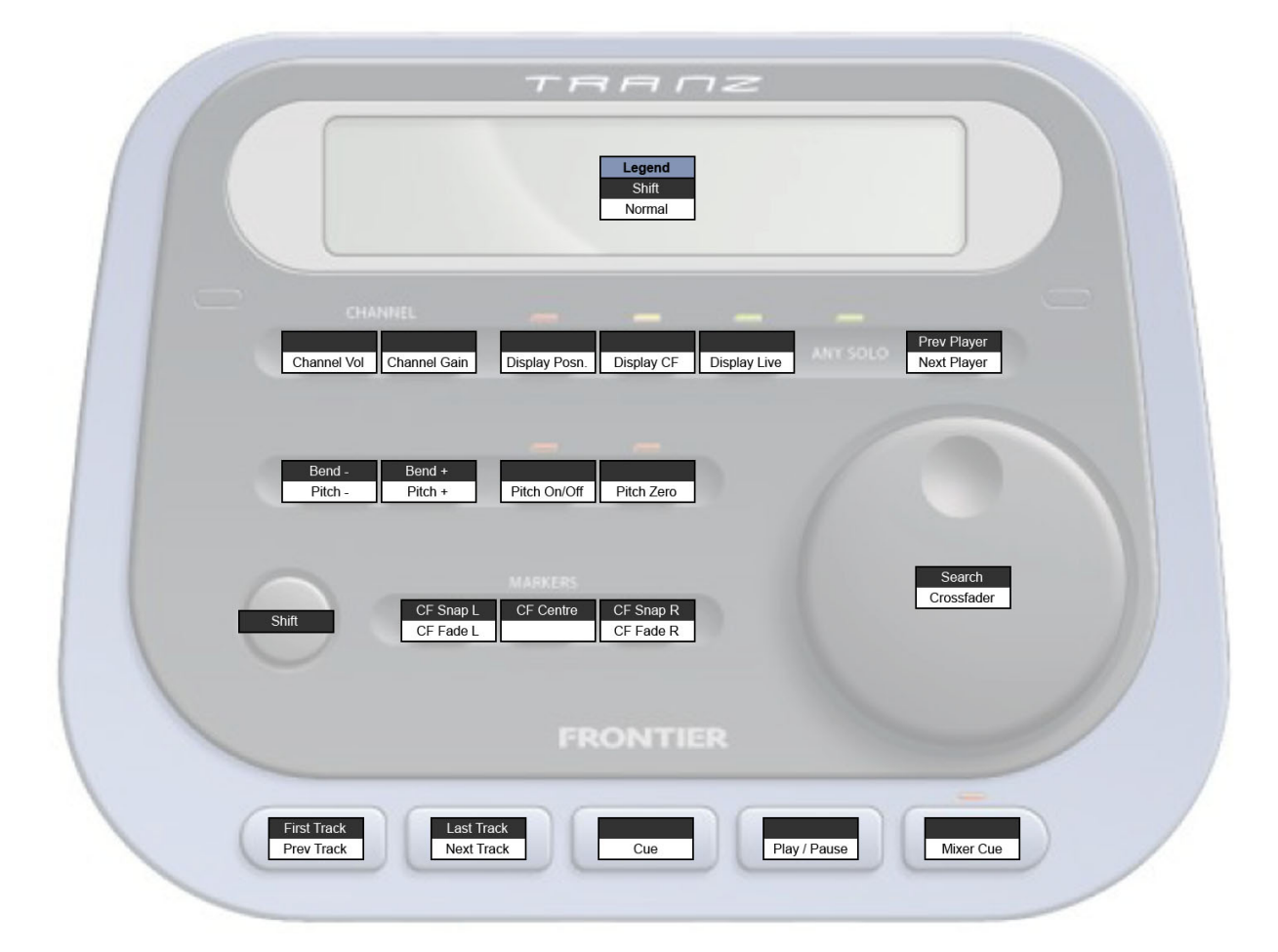

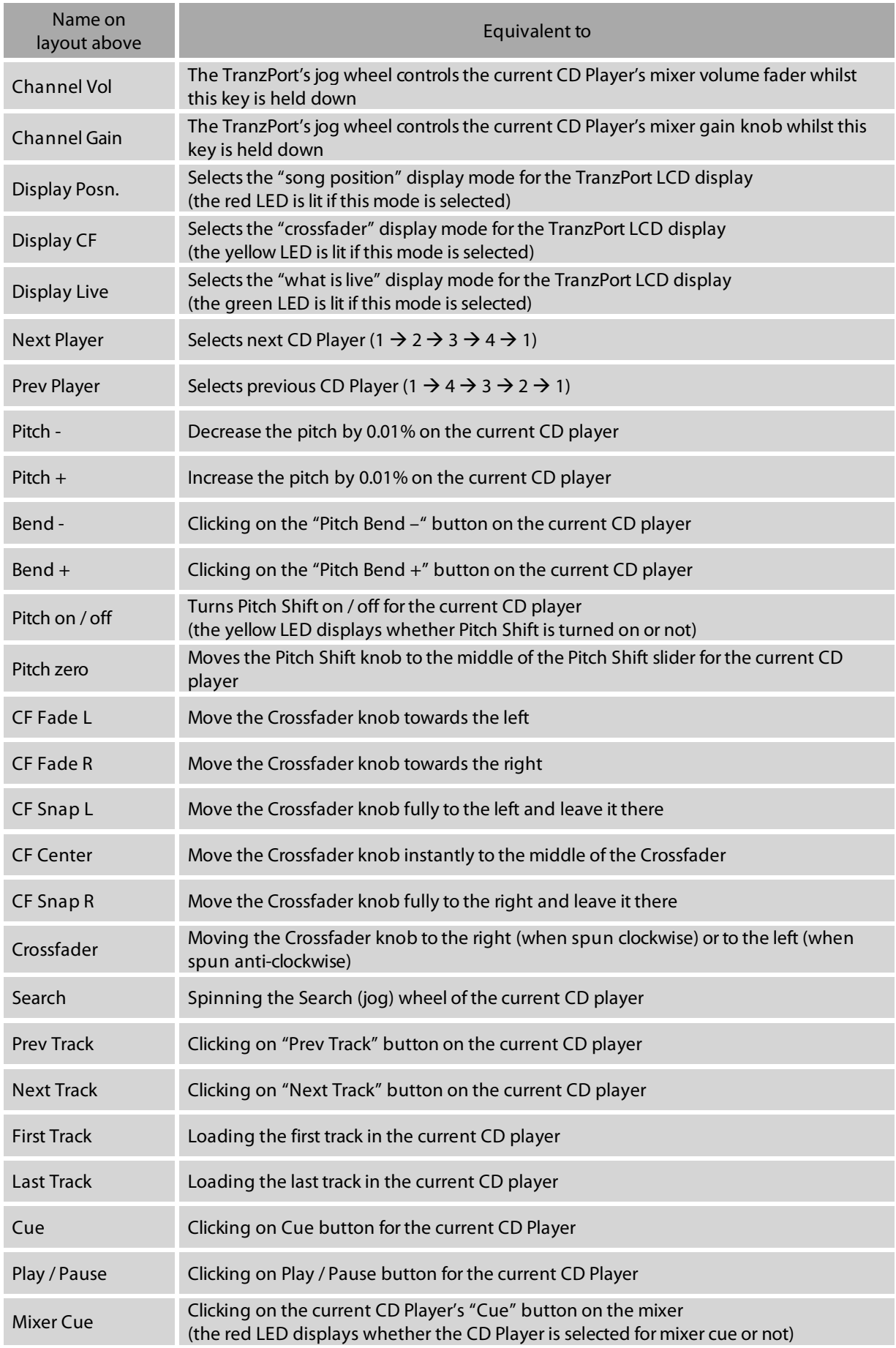

# TranzPort LCD display modes in DJ-1800

DJ-1800 uses the TranzPort's 40-character LCD display to show information about the current CD player, song name, and song time. Additionally, the LCD display can be used to show information about one of the following three things:

- o Song playback progress
- o Crossfade position
- o Which of the four DJ-1800 CD Players are currently playing and live

We have optimised the use of the TranzPort LCD display to enable a DJ to control their mix when they are unable to see their computer screen.

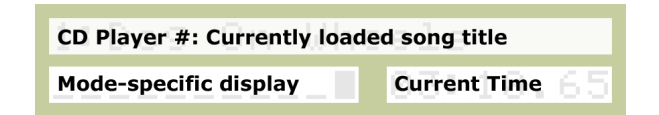

The top line of the TranzPort LCD display always shows the number of the current CD Player (1 to 4), followed by a colon, followed by the name of the currently-loaded song for that CD Player:

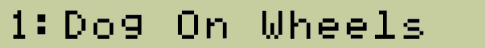

The bottom line of the LCD display shows the mode-specific display on the left (see below), and the time display for the current CD Player on the right:

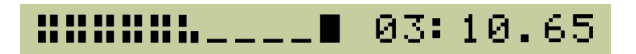

Note that the time display will match the on-screen DJ-1800 time display – so if you change the time display mode for a CD Player in DJ-1800 (for example, from Elapsed to Remain), then the TranzPort will update its time display to match the on-screen display.

## "Song position" display mode

When the TranzPort is in "Song position" display mode, it will show the information below:

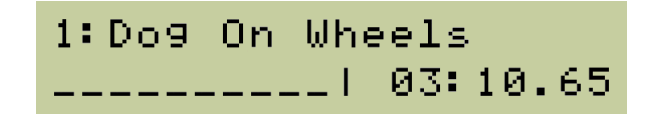

The bottom left section of the display shows the current progress through the song. In the picture above, the song is at the very beginning. As the song plays, the progress increases, as shown below:

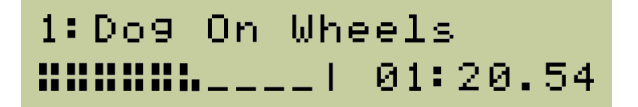

The position of the song matches the position on the DJ-1800 song progress bar, as shown below.

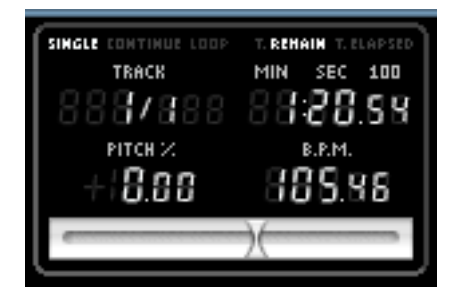

#### "Crossfader" display mode

When the TranzPort is in "Crossfader" display mode, it will show the information below:

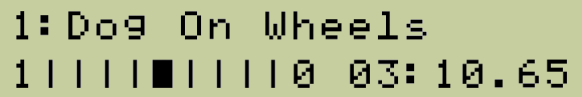

This matches the on-screen DJ-1800 Crossfader display:

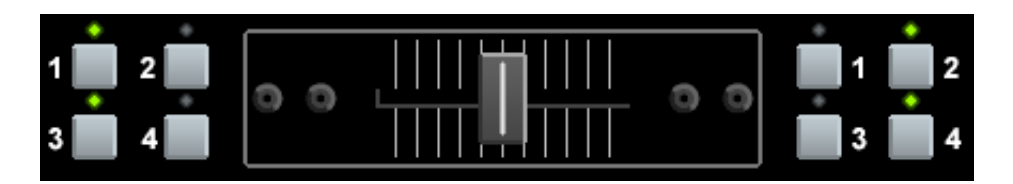

On the TranzPort LCD screen, the crossfader has a "1" at its left-hand side. This indicates that the current CD Player (CD Player 1, in this case) is selected for use on the left-hand side of the DJ-1800 crossfader, as can be seen in the picture above.

Conversely, the LCD version of the crossfader has a "0" at the right. This indicates that the current CD player **isn't** selected for the right-hand side of the crossfader, as can be seen in the picture above.

These 1's and 0's enable you to see, on the TranzPort LCD screen, what will happen if you move the crossfader to the left or to the right. So, in the example above, if you move the crossfader to the right, then the CD Player's volume will decrease to zero as it approaches the right-hand side of the crossfader.

In the example below, the crossfader has been moved all the way to the right. The "I" indicates the middle point of the crossfader:

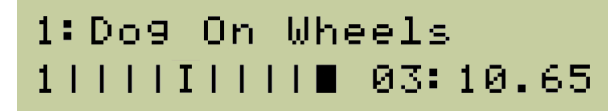

### "What is live" display mode

When the TranzPort is in "What is live" display mode, it will show the information below:

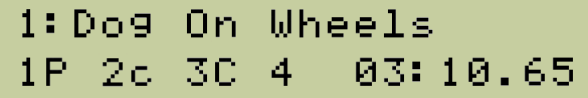

This mode provides a quick overview of the status of all four CD Players. It still displays the current CD Player number, track name and time, as before. But, in the bottom left of the screen it shows an overview of all four players.

The status of each player is indicated by a letter:

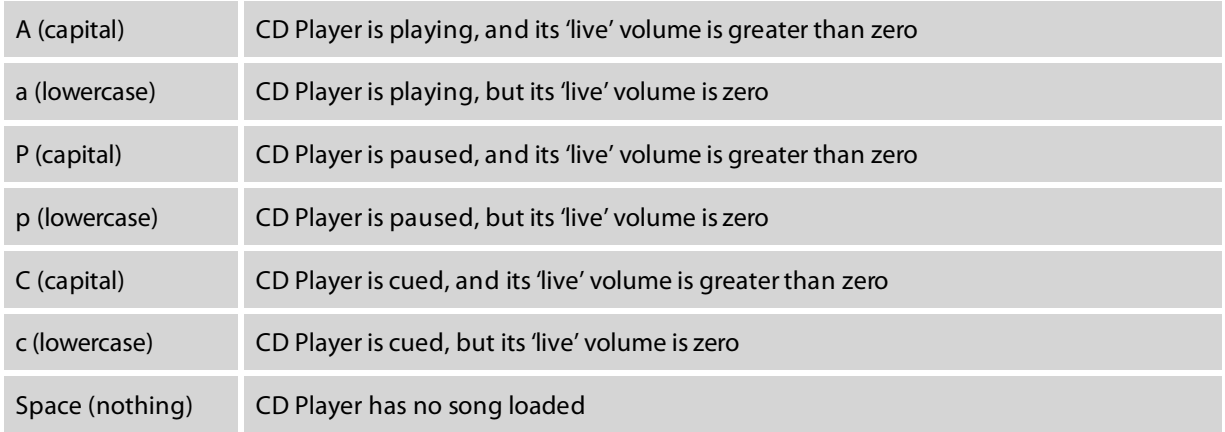

So, in the example shown above:

- o CD Player 1 has a song loaded; it is paused, and will have an audible volume when it plays
- o CD Player 2 has a song loaded; it is cued, but its 'live' volume is currently zero
- o CD Player 3 has a song loaded; it is cued, and will have an audible volume when it plays
- o CD Player 4 has no song loaded.

A CD Player's 'live' volume might be zero for one or more of several reasons:

- o If the CD Player's channel volume fader is set to zero on the DJ-1800 mixer
- o If the Master volume fader is set to zero on the DJ-1800 mixer
- o If the CD Player is not selected on the DJ-1800 crossfader
- o If the CD Player is selected on one side of the DJ-1800 crossfader, but the crossfader is at the opposite side

## Active control display

Some of the DJ-1800 button mappings will temporarily update the TranzPort LCD screen to show their effect. So, for example, if you press the "pitch down" button on the TranzPort, the TranzPort's LCD screen will display the effect this is having on the current CD Player's pitch value. The display will hold the final value for one second when the button is released.

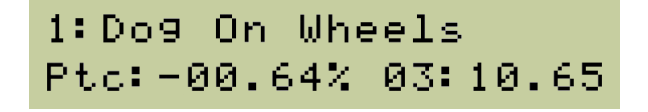

The buttons or controls that have this effect are:

- o Pitch Bend minus and plus
- o Pitch minus and plus
- o Pitch Zero
- o CF Fade L and R, CF Centre, CF Snap L and R (when Crossfader display mode is not selected)
- o Crossfader (when moving the TranzPort jog wheel)
- o Channel Vol (when moving the TranzPort jog wheel)
- o Channel Gain (when moving the TranzPort jog wheel)